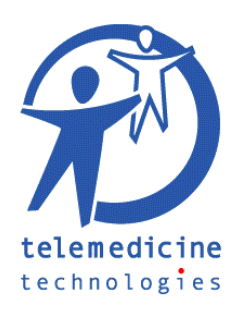

# Using enhanced maps in GLOBUS

## • Displaying a map

To display a country's map (containing hospitals, providers and air ambulances), use the « Database » screen in GLOBUS.

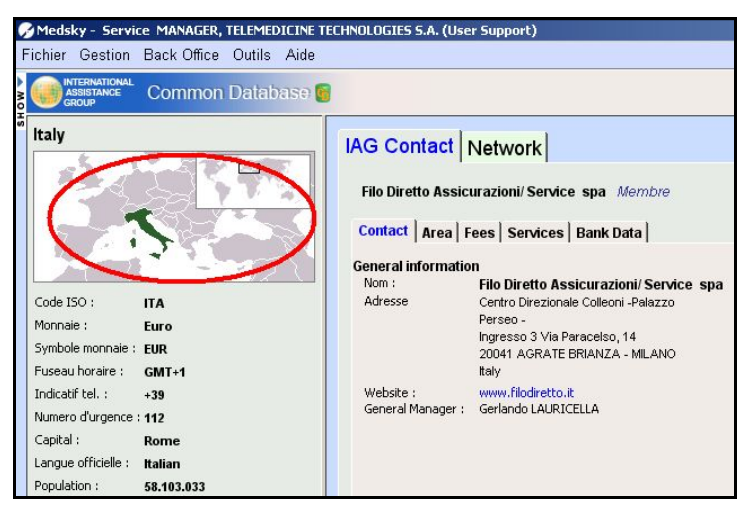

**Figure 1**

Click on the small map on the top-left of the screen to display the enhanced map of the current country.

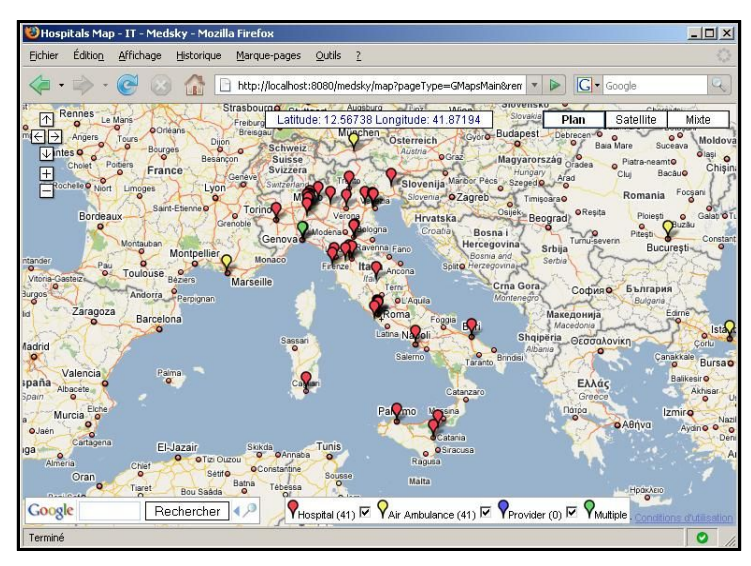

**Figure 2**

In this window, icons of different colors indicate places on the map (see legend). To display information about a place, click on its icon.

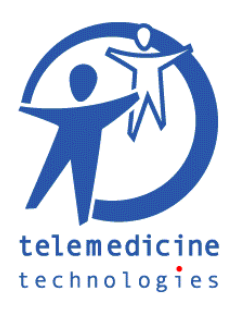

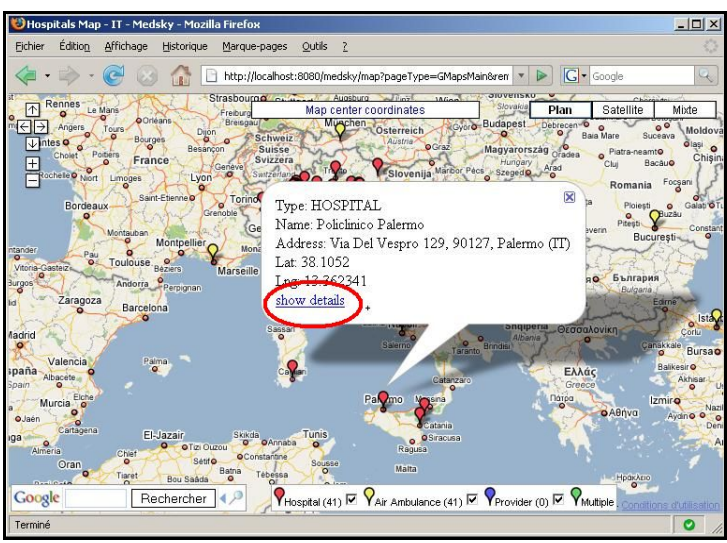

**Figure 3**

The information relative to a particular place is displayed in a small window: type, name, address and geographic coordinates.

From this information window, it is possible to display the full details of the corresponding place in GLOBUS by using the "show details" link.

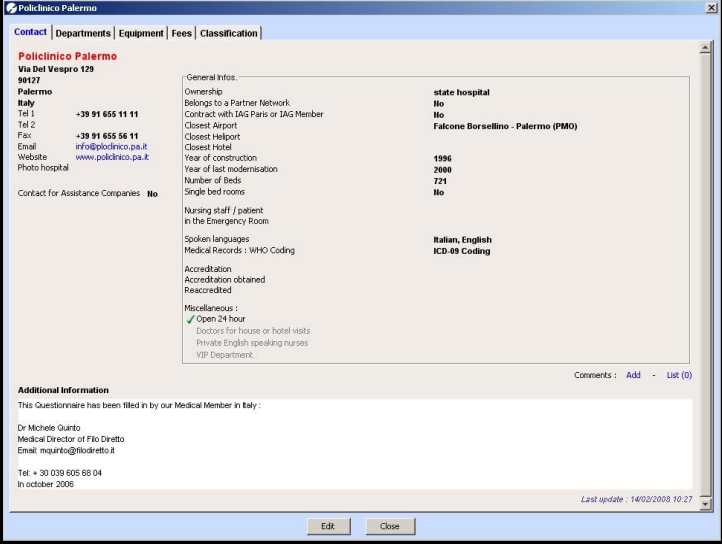

**Figure 4**

## • What are multiple items ? (green icons on a map  $\sqrt{ }$ )

Some icons on a map are described as "Multiple", it means that many different items have the exact same geographic coordinates. When a green icon is clicked, instead of seeing the information for a single item, the information for each item is displayed in a tabbed window (see Figure 5).

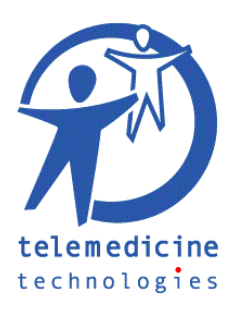

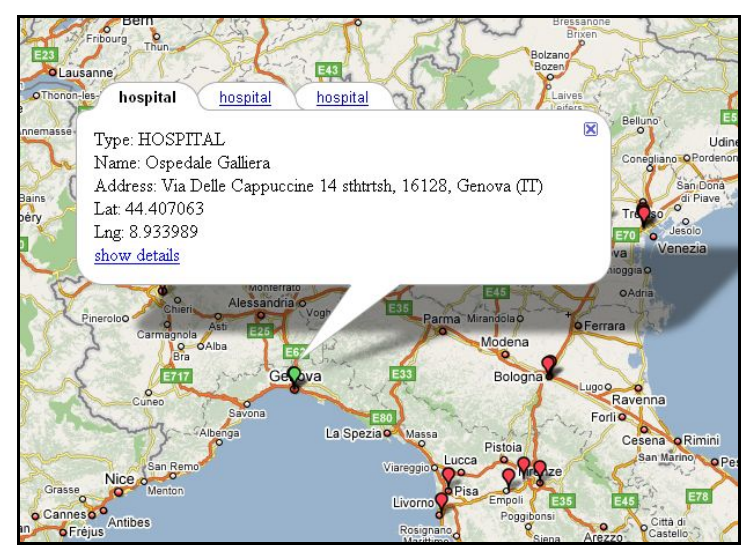

**Figure 5**

## § What is geocoding ?

Geocoding is the process of assigning geographic identifiers (e.g., codes or geographic coordinates expressed as latitude-longitude) to map features and other data records, such as street addresses.

#### • Places geocoding

In order to display a place on the appropriate maps, you need to store its geographic coordinates. To do so, you need to use GLOBUS's integrated geocoding tool, to be found in the « Management », « GLOBUS Edition » menu.

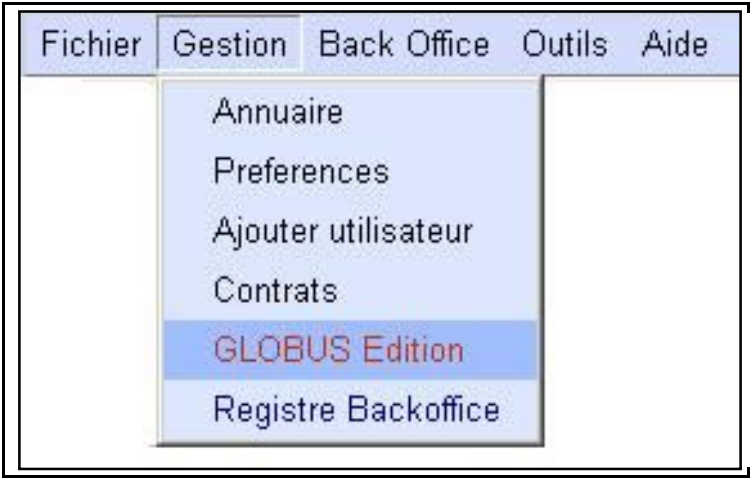

#### **Figure 6**

Then, enter the « Geolocalisation » tab (Figure 7).

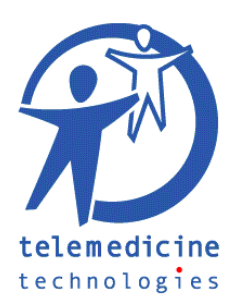

|          |                           | Country   Fee items   Structure Geolocalisation             |             |             |           |           |   |                |                                                                 |
|----------|---------------------------|-------------------------------------------------------------|-------------|-------------|-----------|-----------|---|----------------|-----------------------------------------------------------------|
|          | restrict by country: ital |                                                             |             |             |           |           |   | Place<br>Type: | Hospital                                                        |
| Type     | Name                      | Address                                                     | Cky         | Country.    | Labitude  | Longitude | S | Name:          | Wila Chevribini                                                 |
| Hosphal  | Vila Cherubini            | Via Cherubini 850100                                        | Ficence     | <b>Bolv</b> | 43718346  | 10.961522 | E | Address:       | Via Cherubini 8                                                 |
| Hospital | Ospedali Riuniti          | Via Le Alfieri 3657100                                      | Livorno     | tolv        | 43.550545 | 10.327547 |   |                | 50100                                                           |
| Mospital | Cosedale San.             | Largo Medaglie D'Oro 838100                                 | Trento      | tate        | 46.05773  | 11.132801 |   |                |                                                                 |
| Hosphal  | Ospedale Gall.            | Via Delle Cappuccine 14 sthtrtsh16128                       | Genova      | toty        | 44.407063 | 8.933989  |   |                |                                                                 |
| Hospital | Ospedale San.             | Lergo R Benzi 10 rthrtsh16132                               | Genova      | <b>Boly</b> | 44.407063 | 8.933989  |   |                |                                                                 |
| Hospital | Ospedale Sity.            | Via S Andrea Delle Frate06156                               | Perugia     | tate        | 43.07698  | 12.399862 |   | City:          | Florence                                                        |
| Hospital | Policímico San            | via albertoni 15                                            | Bologna     | <b>Baby</b> | 44.490044 | 11.363586 |   | Country:       | Daly                                                            |
| Hospital |                           | Ospedale San., Piazza Santa Maria Nuova 1 Florence Tuscan   | Florence    | tolv        | 43.773262 | 11.09998  |   | Resolve        | <b>F</b> Lock coordinates                                       |
| Hospital |                           | Ospedale Ga., Largo Gerlario Gasini 5 rsthrtshLiguria 16147 | Genova      | tolv        | 44 407063 | A R739R9  |   | Latitude:      | 43,718346                                                       |
| Hospital | <b>ISTITUTO IL B.</b>     | VIA DEL MOLO 4                                              | Genova      | <b>MAY</b>  | 44.407685 | 8.90546   |   |                |                                                                 |
| Hosphal  | Centro Disono             | Via Pigateta 1Latium 00154                                  | Rome        | tory        | 41,870033 | 12.485202 |   | Longitude:     | 10,961522                                                       |
| Hospital | Policiinico Uni           | Lorgo A. Gernelli SLaburs 00168                             | Rome        | light.      | 41,929096 | 12.427484 |   |                | See country map for this place                                  |
| Hospital | Ospedale Me.              | Via CirconvalazzioneMestreVeneto                            | Venice      | tate        | 45.495014 | 12.235014 |   |                |                                                                 |
| Hospital | Ospedale Vil.             | Via Terracio 114MestreVeneto 30170                          | Venice      | <b>Baby</b> | 45.514137 | 12.238257 |   | Save           | Cancel                                                          |
| Hospital | Policínico San.           | Via Zanotto 40MestreVeneto 30173                            | Venice      | <b>Bolv</b> | 45.49243  | 12.247326 |   |                |                                                                 |
| Hospital | CDL, CRUTRO               | VIA SANT BON 20                                             | Milan       | taty        | 45.45925  | 9.121274  |   |                |                                                                 |
| Hospital | OSPEDALE S.               | CORSO BRAMANTE 88/90                                        | Torino      | toty        | 45.04181  | 7.674923  |   |                |                                                                 |
| Hosphal  | SPEDALI CIVILI            | Pinzzale Spedali Civili 1                                   | Brescia     | <b>Bolv</b> | 45 555466 | 10.232491 |   |                |                                                                 |
| Hospital | POLICE NCO                | Piazza Giulio Cesare 11                                     | Bari        | Bohr.       | 41.111843 | 16.862366 |   |                |                                                                 |
| Hospital | OSPEDALE S.               | VIA PERGOLESI 33VIA SOLFERINO 16                            | Monza       | tate        | 45.60028  | 9.258857  |   |                |                                                                 |
| Hosphal  | AZENDA OS.                | VIA GIUSTINIANI 2                                           | Padova      | tob         | 45 540104 | 11.874438 |   |                |                                                                 |
| Hospital | Ospeciale civil           | Piezzele Stefani 1                                          | Verona      | tolv        | 45.45166  | 10.985468 |   |                | Legend : enordinates status                                     |
| Hospital | Ospedali Riuniti          | Lergo Berozzi 1                                             | Bergamo     | tate        | 45,699156 | 9.653421  |   |                | Coordinates have been looked                                    |
| Hospital | <b>INSTITUTO CL.</b>      | Via Menzoni, 5520089 ROZZANO                                | Millen      | <b>Baby</b> | 45.37548  | 9.168887  |   |                | Coordinates where resolved successfully                         |
| Hosphal  | Spedal Runit              | Via Roma 67                                                 | <b>Dinn</b> | <b>Boly</b> | 43.72178  | 10.395809 |   |                | Coordinates are approximative (the street address was unusable) |
| Hospital | Ospedale GA.              | via Palermo 636                                             | Cataria     | Bohr.       | 37.50432  | 15.052538 |   |                | Coordinates precision is unknown                                |
| Hospital | Policinico San.           | plazzale Golgi 2                                            | Pavia       | tate        | 45.195667 | 9.148252  |   |                | Coordinates are not set                                         |
| Hosphal  | A.O.S. Maria              | plaza maria della Misericordia 15                           | Udne        | <b>Bob</b>  | 46.0768   | 13.229937 |   |                |                                                                 |
| Hosphal  | ISTITUTI ORT              | VIA PUPILLI 1                                               | Bologna     | tolv        | 44.480713 | 11.342685 | ₹ |                |                                                                 |

**Figure 7**

This screen displays all places that can be placed on a map (hospitals, providers, air ambulances). When a place is selected in the left table, its details are displayed in the right part of the screen: type, name, address, city, country, and geographic coordinates.

If the geographic coordinates of a place are empty, you can try to launch an automatic geocoding of the place by pressing the « Resolve » button, which tries to determinates the coordinates of the place using its address.

It is important that the "address" field does not contain any unnecessary information (phone number, P.O. Box, name of the place) that could prevent the automatic localization to work properly. It should also be checked that the "address" field does not contain the place's city and country name, since these two information already appear in further fields.

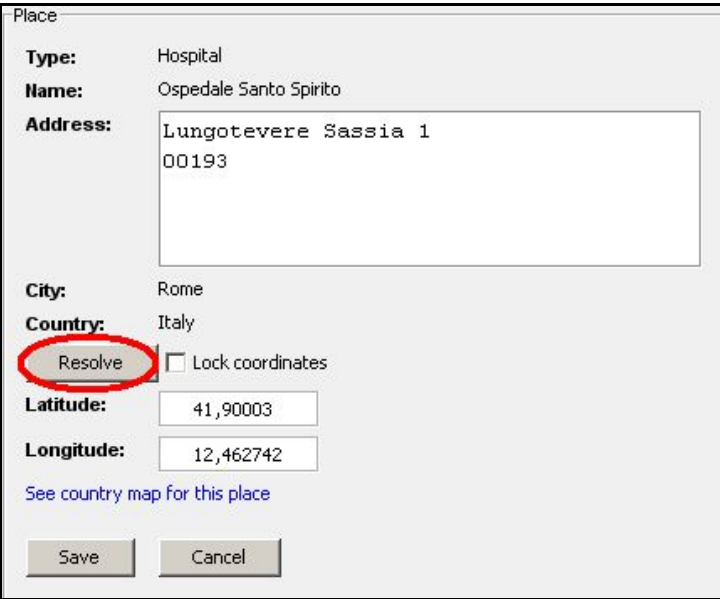

**Figure 8**

If the geocoding worked properly, the « Latitude » and « Longitude » fields should now be filled. Else, you should see a message explaining the reasons of the failure (see Figure 9).

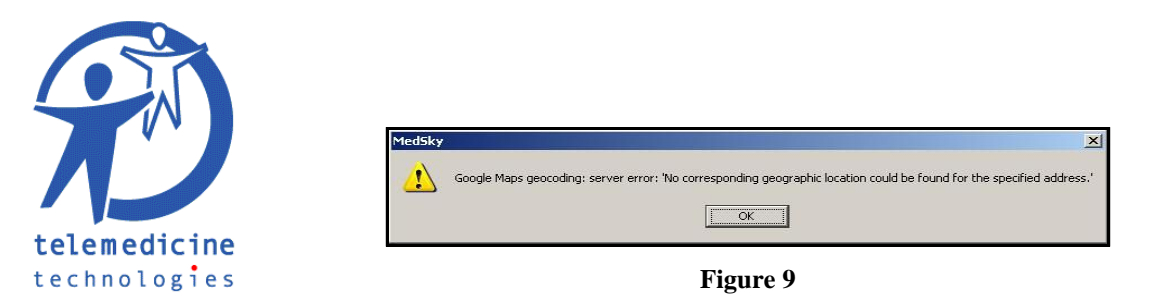

Failures can often be avoided by spelling the address correctly, and avoiding unnecessary information in it.

If you were not able to resolve the place's coordinates automatically, you may fill the place's coordinates manually via the « Longitude » and « Latitude » fields. The given coordinates should be in the decimal format. Geographic coordinates may be obtain with a standard commercial GPS equipment.

Once a place's data has been modified, you may lock the coordinates with the "Lock coordinates" checkbox. This will indicate that the coordinates have been validated and will prevent them from being modified automatically.

Finally, don't forget to save your modifications by pressing the "Save" button.

## • Color codes in the geocoding tool

In the geocoding tool from GLOBUS, color codes are used to indicate the geocoding status of a place.

| Italy<br><b>Italy</b><br>ttaly<br><b>Italy</b><br>Italy<br>Italy | 44.407063<br>45.514137<br>45.49243<br>45.45925<br>45.04181<br>45.555466 | 8.933989<br>12.238257<br>12.247326<br>9.121274<br>7.674923<br>10.232491 |   | Legend : coordinates status<br>: Coordinates have been locked<br>: Coordinates where resolved successfully<br>: Coordinates are approximative (the street address was unusable)<br>: Coordinates precision is unknown |
|------------------------------------------------------------------|-------------------------------------------------------------------------|-------------------------------------------------------------------------|---|----------------------------------------------------------------------------------------------------|
| Italy<br>Italy                                                   | 41.111843<br>45.60028                                                   | 16.862366<br>9.258857                                                   |   | : Coordinates are not set                                                                                                    |
| ltaly                                                            | 45.540104                                                               | 11.874438                                                               |   |                                                                                                    |
| talv                                                             | 45.45166                                                                | 10.985468                                                               | ٠ |                                                                                                    |

**Figure 10**

These color codes have the following signification:

- o Blue: the place's coordinates have been locked by the user.
- o Green: the place's coordinates have been geocoded successfully.
- o Orange: the place could not be geocoded precisely, only city and country information were used.
- o Gray: the place's coordinates have been set manually.
- o Red: the place has no geographic coordinates.

When a place is "locked" (Blue), its coordinates will no longer be affected by geocoding. It is considered as checked and valid.

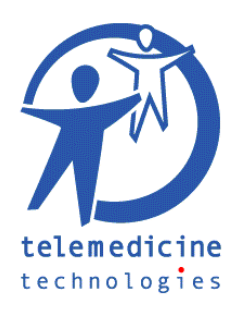

### ■ Batch places geocoding

In order to geocode a group of places, it is possible to use the « Resolve All » button, at the bottom-left of the screen (see Figure 11). This button launches a batch geocoding procedure for all the places in the left column.

It is possible to limit the number of places in the left column via the filter « restrict by country » on the top-left of you screen: type the first letters of a country's name to restrict to places which country's name matches the typed letters.

| <b>NTERNATIONAL</b><br><b>ASSISTANCE</b> |                            | <b>Common Database</b>                                      |          |              |           |           |              |
|------------------------------------------|----------------------------|-------------------------------------------------------------|----------|--------------|-----------|-----------|--------------|
|                                          |                            | Country   Fee items   Structure Geolocalisation             |          |              |           |           |              |
|                                          |                            |                                                             |          |              |           |           |              |
|                                          | restrict by country: iital |                                                             |          |              |           |           |              |
| Type                                     | Name                       | <b>Address</b>                                              | City     | Country /    | Latitude  | Longitude | $\mathsf{S}$ |
| Hospital                                 | Policlinico San            | Via R Morandi 3020097                                       | Milan    | Italy        | 45 41118  | 9.272384  |              |
| Hospital                                 | Casa Di Cura               | Via F Nava 3120159                                          | Milan    | Italy        | 45.49524  | 9.18916   |              |
| Hospital                                 | Fondazione S               | Via Olgentina 6020132                                       | Milan    | ltaly        | 45.506077 | 9.266434  |              |
| Hospital                                 | Rome Americ                | Via Longoni 69                                              | Rome     | Italy        | 41.90152  | 12.603129 |              |
| Hospital                                 | Ospedale San               | Lungotevere Sassia 100193                                   | Rome     | Italy        | 41.90003  | 12.462742 |              |
| Hospital                                 | Ospedale San               | Largo R Benzi 10 rthrtsh16132                               | Genova   | ltaly        | 44.407063 | 8.933989  |              |
| Hospital                                 | Osnedale Silv              | Via S. Andrea Delle Fraite06156                             | Perugia  | Italy        | 43.07698  | 12.399862 |              |
| Hospital                                 | Policlinico San            | via albertoni 15                                            | Bologna  | Italy        | 44 490044 | 11.363586 |              |
| Hospital                                 |                            | Ospedale San Piazza Santa Maria Nuova 1 Florence Tuscan     | Florence | Italy        | 43.773262 | 11.259366 |              |
| Hospital                                 |                            | Ospedale Ga., Largo Gerlamo Gaslini 5 rsthrtshLiguria 16147 | Genova   | Italy        | 44.407063 | 8.933989  |              |
| Hospital                                 | <b>ISTITUTO IL B</b>       | VIA DEL MOLO 4                                              | Genova   | Italy        | 44.407665 | 8.92546   |              |
| Hospital                                 | Centro Diagno              | Via Pigafeta 1 Latium 00154                                 | Rome     | Italy        | 41.870033 | 12.485202 |              |
| Hospital                                 | Policlinico Uni            | Largo A, Gemelli 8Latium 00168                              | Rome     | Italy        | 41.929096 | 12.427484 |              |
| Hospital                                 | Ospedale Me                | Via CirconvalazzioneMestreVeneto                            | Venice   | Italy        | 45 495014 | 12.236014 |              |
| Hospital                                 | Ospedale Vill              | Via Terraglio 114MestreVeneto 30170                         | Venice   | ttalv        | 45.514137 | 12.238257 |              |
| Hospital                                 | Policlinico San            | Via Zanotto 40MestreVeneto 30173                            | Venice   | Italy        | 45.49243  | 12.247326 |              |
| Hospital                                 | CDI - CENTRO               | VIA SANT BON 20                                             | Milan    | ltaly        | 45.45925  | 9.121274  |              |
| Hospital                                 | OSPEDALE S                 | CORSO BRAMANTE 88/90                                        | Torino   | ttaly        | 45.04181  | 7.674923  |              |
|                                          | www.community.com          |                                                             |          | $\mathbf{a}$ |           | .         |              |

**Figure 11**

During a batch geocoding procedure, if the geocoding could not succeed with the « address + city + country » data, the geocoder will retry with « city + country » data only. As a result, the geocoded coordinates may be less accurate, since they will reflect the coordinates of the city the place is in, and not the place itself.

This accuracy compromise is not done when resolving "place by place" with the "Resolve" button.